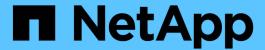

## **Restore files from Snapshot copies**

ONTAP 9

NetApp September 18, 2024

This PDF was generated from https://docs.netapp.com/us-en/ontap/data-protection/snapshot-copies-work-concept.html on September 18, 2024. Always check docs.netapp.com for the latest.

# **Table of Contents**

| R | estore files from Snapshot copies                                       | 1 |
|---|-------------------------------------------------------------------------|---|
|   | Restore a file from a Snapshot copy on an NFS or SMB client             | 1 |
|   | Enable and disable NFS and SMB client access to Snapshot copy directory | 1 |
|   | Restore a single file from a Snapshot copy                              | 3 |
|   | Restore part of a file from a Snapshot copy                             | 4 |
|   | Restore the contents of a volume from a Snapshot copy                   | Ę |

## Restore files from Snapshot copies

# Restore a file from a Snapshot copy on an NFS or SMB client

A user on an NFS or SMB client can restore a file directly from a Snapshot copy without the intervention of a storage system administrator.

Every directory in the file system contains a subdirectory named .snapshot accessible to NFS and SMB users. The .snapshot subdirectory contains subdirectories corresponding to the Snapshot copies of the volume:

```
$ ls .snapshot
daily.2017-05-14_0013/ hourly.2017-05-15_1106/
daily.2017-05-15_0012/ hourly.2017-05-15_1206/
hourly.2017-05-15_1006/ hourly.2017-05-15_1306/
```

Each subdirectory contains the files referenced by the Snapshot copy. If users accidentally delete or overwrite a file, they can restore the file to the parent read-write directory by copying the file from the Snapshot subdirectory to the read-write directory:

```
$ ls my.txt: No such file or directory
$ ls .snapshot
daily.2017-05-14_0013/ hourly.2017-05-15_1106/
daily.2017-05-15_0012/ hourly.2017-05-15_1206/
hourly.2017-05-15_1006/ hourly.2017-05-15_1306/
$ ls .snapshot/hourly.2017-05-15_1306/my.txt
my.txt
$ cp .snapshot/hourly.2017-05-15_1306/my.txt .
$ ls my.txt
my.txt
```

# Enable and disable NFS and SMB client access to Snapshot copy directory

You can enable and disable access to the Snapshot copy directory using the ONTAP CLI -snapdir-access option of the volume modify command, and beginning with ONTAP 9.10.1, you can use System Manager to enable or disable client systems to access to a Snapshot copy directory on a volume. Enabling access makes the Snapshot copy directory visible to clients and allows Windows clients to map a drive to the Snapshot copy directory to view and access its contents. NFS and SMB clients can then restore a file or LUN from a snapshot.

You can enable or disable access to a volume's Snapshot copy directory by editing the volume settings or by editing the volume's share settings.

#### Enable or disable client access to Snapshot copy directory by editing a volume

#### **Steps**

You can enable and disable client Snapshot copy directory access by using ONTAP System Manager or the ONTAP CLI. The Snapshot copy directory on a volume is accessible to clients by default.

#### **System Manager**

- 1. Click **Storage > Volumes**.
- 2. Select the volume containing the Snapshot copies directory you want to either show or hide.
- 3. Click and select Edit.
- 4. In the Snapshot Copies (Local) Settings section, select or deselect Show the Snapshot copies directory to clients.
- 5. Click Save.

#### CLI

1. Check the Snapshot directory access status:

```
volume show -vserver <SVM_name> -volume <vol_name> -fields snapdir-
access
```

#### Example:

```
clus1::> volume show -vserver vs0 -volume vol1 -fields snapdir-
access
vserver volume snapdir-access
-----
vs0 vol1 false
```

2. Enable or disable the Snapshot copy directory access:

```
volume modify -vserver <SVM_name> -volume <vol_name> -snapdir-access
<true|false>
```

The following example enables Snapshot copy directory access on vol1:

```
clus1::> volume modify -vserver vs0 -volume vol1 -snapdir-access
true
Volume modify successful on volume vol1 of Vserver vs0.
```

#### Enable or disable client access to Snapshot copy directory by editing a share

The Snapshot copy directory on a volume is accessible to clients by default.

#### **Steps**

- 1. Click Storage > Shares.
- 2. Select the volume containing the Snapshot copies directory you want to either show or hide.
- 3. Click and select Edit.
- 4. In the Share Properties section, select or deselect Allow clients to access Snapshot copies directory.
- 5. Click Save.

## Restore a single file from a Snapshot copy

You can use the volume snapshot restore-file command to restore a single file or LUN from a Snapshot copy. You can restore the file to a different location in the parent read-write volume if you do not want to replace an existing file.

#### About this task

If you are restoring an existing LUN, a LUN clone is created and backed up in the form of a Snapshot copy. During the restore operation, you can read from and write to the LUN.

Files with streams are restored by default.

#### **Steps**

1. List the Snapshot copies in a volume:

```
volume snapshot show -vserver SVM -volume volume
```

For complete command syntax, see the man page.

The following example shows the Snapshot copies in vol1:

| <pre>clus1::&gt; volume snapshot show -vserver vs1 -volume vol1</pre> |         |                        |       |       |        |       |  |  |
|-----------------------------------------------------------------------|---------|------------------------|-------|-------|--------|-------|--|--|
| Vserver                                                               | Volume  | Snapshot               | State | Size  | Total% | Used% |  |  |
| vs1                                                                   | vol1    | hourly.2013-01-25 0005 | valid | 224KB | 0%     | 0%    |  |  |
|                                                                       |         | daily.2013-01-25_0010  | valid | 92KB  | 0%     | 0%    |  |  |
|                                                                       |         | hourly.2013-01-25_0105 | valid | 228KB | 0%     | 0%    |  |  |
|                                                                       |         | hourly.2013-01-25_0205 | valid | 236KB | 0%     | 0%    |  |  |
|                                                                       |         | hourly.2013-01-25_0305 | valid | 244KB | 0%     | 0%    |  |  |
|                                                                       |         | hourly.2013-01-25_0405 | valid | 244KB | 0%     | 0%    |  |  |
|                                                                       |         | hourly.2013-01-25 0505 | valid | 244KB | 0%     | 0%    |  |  |
| 7 entrie                                                              | es were | displayed.             |       |       |        |       |  |  |

2. Restore a file from a Snapshot copy:

```
volume snapshot restore-file -vserver \it SVM -volume \it volume -snapshot \it snapshot -path \it file\_path -restore-path \it destination\_path
```

For complete command syntax, see the man page.

The following example restores the file myfile.txt:

```
cluster1::> volume snapshot restore-file -vserver vs0 -volume vol1
-snapshot daily.2013-01-25_0010 -path /myfile.txt
```

### Restore part of a file from a Snapshot copy

You can use the volume snapshot partial-restore-file command to restore a range of data from a Snapshot copy to a LUN or to an NFS or SMB container file, assuming you know the starting byte offset of the data and the byte count. You might use this command to restore one of the databases on a host that stores multiple databases in the same LUN.

Beginning in ONTAP 9.12.1, partial restore is available for volumes using SnapMirror active sync.

#### **Steps**

1. List the Snapshot copies in a volume:

```
volume snapshot show -vserver SVM -volume volume
```

For complete command syntax, see the man page.

The following example shows the Snapshot copies in vol1:

```
clus1::> volume snapshot show -vserver vs1 -volume vol1
Vserver Volume Snapshot
                                  State Size Total% Used%
vs1 vol1 hourly.2013-01-25 0005 valid 224KB 0%
                                                      0%
             daily.2013-01-25 0010 valid 92KB
                                                  0%
                                                       0%
             hourly.2013-01-25 0105 valid 228KB
                                                  0%
                                                       0%
             hourly.2013-01-25 0205 valid 236KB
                                                  0 응
                                                       0 %
             hourly.2013-01-25 0305 valid 244KB
                                                 0%
                                                       0%
             hourly.2013-01-25 0405 valid 244KB
                                                  0%
                                                        0 %
             hourly.2013-01-25 0505 valid 244KB
                                                  0%
                                                        0%
7 entries were displayed.
```

2. Restore part of a file from a Snapshot copy:

volume snapshot partial-restore-file -vserver SVM -volume volume -snapshot snapshot -path file\_path -start-byte starting\_byte -byte-count byte\_count

The starting byte offset and byte count must be multiples of 4,096.

The following example restores the first 4,096 bytes of the file myfile.txt:

cluster1::> volume snapshot partial-restore-file -vserver vs0 -volume
vol1 -snapshot daily.2013-01-25\_0010 -path /myfile.txt -start-byte 0
-byte-count 4096

### Restore the contents of a volume from a Snapshot copy

You can recover a volume to an earlier point in time by restoring from a Snapshot copy. You can use System Manager or the volume snapshot restore command to restore the contents of a volume from a Snapshot copy.

#### About this task

If the volume has SnapMirror relationships, manually replicate all mirror copies of the volume immediately after you restore from a Snapshot copy. Not doing so can result in unusable mirror copies that must be deleted and recreated.

#### **Steps**

You can use System Manager or the ONTAP CLI to restore from an earlier Snapshot copy.

#### **System Manager**

- 1. Click **Storage** and select a volume.
- 2. Under **Snapshot Copies**, click next to the Snapshot copy you want to restore, and select **Restore**.

#### CLI

1. List the Snapshot copies in a volume:

```
volume snapshot show -vserver <SVM> -volume <volume>
```

The following example shows the Snapshot copies in vol1:

```
clus1::> volume snapshot show -vserver vs1 -volume vol1
Vserver Volume Snapshot
                                     Size Total% Used%
                               State
_____ ____
                                     _____
     vol1 hourly.2013-01-25 0005 valid 224KB
                                                  0%
vs1
                                            0%
           daily.2013-01-25 0010 valid 92KB
                                                 0%
                                            0%
           hourly.2013-01-25 0105 valid 228KB
                                            0%
                                                 0%
            hourly.2013-01-25 0205 valid 236KB
                                            0%
                                                  0 응
            hourly.2013-01-25 0305 valid 244KB 0%
                                                  0%
            hourly.2013-01-25 0405 valid 244KB
                                            0%
                                                  0 응
            hourly.2013-01-25_0505 valid 244KB 0%
                                                  0%
7 entries were displayed.
```

2. Restore the contents of a volume from a Snapshot copy:

```
volume snapshot restore -vserver <SVM> -volume <volume> -snapshot
<snapshot>
```

The following example restores the contents of vol1:

```
cluster1::> volume snapshot restore -vserver vs0 -volume vol1
-snapshot daily.2013-01-25_0010
```

#### Copyright information

Copyright © 2024 NetApp, Inc. All Rights Reserved. Printed in the U.S. No part of this document covered by copyright may be reproduced in any form or by any means—graphic, electronic, or mechanical, including photocopying, recording, taping, or storage in an electronic retrieval system—without prior written permission of the copyright owner.

Software derived from copyrighted NetApp material is subject to the following license and disclaimer:

THIS SOFTWARE IS PROVIDED BY NETAPP "AS IS" AND WITHOUT ANY EXPRESS OR IMPLIED WARRANTIES, INCLUDING, BUT NOT LIMITED TO, THE IMPLIED WARRANTIES OF MERCHANTABILITY AND FITNESS FOR A PARTICULAR PURPOSE, WHICH ARE HEREBY DISCLAIMED. IN NO EVENT SHALL NETAPP BE LIABLE FOR ANY DIRECT, INDIRECT, INCIDENTAL, SPECIAL, EXEMPLARY, OR CONSEQUENTIAL DAMAGES (INCLUDING, BUT NOT LIMITED TO, PROCUREMENT OF SUBSTITUTE GOODS OR SERVICES; LOSS OF USE, DATA, OR PROFITS; OR BUSINESS INTERRUPTION) HOWEVER CAUSED AND ON ANY THEORY OF LIABILITY, WHETHER IN CONTRACT, STRICT LIABILITY, OR TORT (INCLUDING NEGLIGENCE OR OTHERWISE) ARISING IN ANY WAY OUT OF THE USE OF THIS SOFTWARE, EVEN IF ADVISED OF THE POSSIBILITY OF SUCH DAMAGE.

NetApp reserves the right to change any products described herein at any time, and without notice. NetApp assumes no responsibility or liability arising from the use of products described herein, except as expressly agreed to in writing by NetApp. The use or purchase of this product does not convey a license under any patent rights, trademark rights, or any other intellectual property rights of NetApp.

The product described in this manual may be protected by one or more U.S. patents, foreign patents, or pending applications.

LIMITED RIGHTS LEGEND: Use, duplication, or disclosure by the government is subject to restrictions as set forth in subparagraph (b)(3) of the Rights in Technical Data -Noncommercial Items at DFARS 252.227-7013 (FEB 2014) and FAR 52.227-19 (DEC 2007).

Data contained herein pertains to a commercial product and/or commercial service (as defined in FAR 2.101) and is proprietary to NetApp, Inc. All NetApp technical data and computer software provided under this Agreement is commercial in nature and developed solely at private expense. The U.S. Government has a non-exclusive, non-transferrable, nonsublicensable, worldwide, limited irrevocable license to use the Data only in connection with and in support of the U.S. Government contract under which the Data was delivered. Except as provided herein, the Data may not be used, disclosed, reproduced, modified, performed, or displayed without the prior written approval of NetApp, Inc. United States Government license rights for the Department of Defense are limited to those rights identified in DFARS clause 252.227-7015(b) (FEB 2014).

#### **Trademark information**

NETAPP, the NETAPP logo, and the marks listed at <a href="http://www.netapp.com/TM">http://www.netapp.com/TM</a> are trademarks of NetApp, Inc. Other company and product names may be trademarks of their respective owners.